# **Příručka pro rychlou instalaci**

### **Instalace hardwaru**

- Konektor USB přijímače stačí pouze připojit do portu USB počítače.
- 2. Vložte správně baterie do klávesnice a myši; dodržujte polaritu označenou v přihrádkách na baterie.
- 3. Než začnete myš používat, zkontrolujte, zda je boční spínač na zadní straně myši zapnutý. Pokud myš nepoužíváte, vypněte tento spínač pro úsporu energie.

## **Párování**

Tuto bezdrátovou sadu lze používat ihned po rozbalení a po připojení konektoru USB přijímače k portu USB počítače. Pokud sada nefunguje, podle následujících pokynů nastavte adresu ID bezdrátové sady.

Párovací/spojovací tlačítko je indikátor LED na horní části přijímače. Tento indikátor ukazuje stav párování nebo příjímání dat.

Funkce rozeznávání ID usnadňuje ochranu proti rušení od jiných vysokofrekvenčních výrobků ve stejném prostředí. *Nezapomeňte nastavit ID, pokud dochází k ovlivnění činnosti soupravy klávesnice od jiných vysokofrekvenčních výrobků.*

- **Postup spárování myši:**
- 1. Nejdříve stiskněte párovací/spojovací tlačítko na horní straně přijímače. Indikátor LED přijímače bude pomalu blikat, což signalizuje, že přijímač je připraven přijímat párovací informace klávesnice nebo myši.
- 2. Potom stiskněte jednou párovací/spojovací tlačítko na dolní straně myši.
- **Postup spárování klávesnice:**
- 1. Potom stiskněte znovu párovací/spojovací tlačítko na horní straně přijímače.
- 2. Stiskněte párovací/spojovací tlačítko na dolní straně klávesnice.

Jakmile indikátor LED přijímače 3krát rychle blikne, znamená to, že je přijímač spárován s klávesnicí a myší.

*Poznámky:* 

- **Každý krok postupu je třeba provést** *do 60 sekund.*
- **Aby bylo možné změnit nastavení ID, musí být počítač zapnutý.**
- **Po výměně baterií není třeba znovu párovat ID.**

## **Instalace ovladače**

#### **Ovladač zařízení USB**

Ovladač zařízení USB je obsažen v operačním systému Windows.

Při první instalaci zařízení USB operační systém automaticky rozpozná nový přidaný hardware a zobrazí dialogové okno Průvodce přidáním nového hardwaru. Operační systém Windows® ME, Windows® 2000 a Windows® XP spustí a provede instalaci automaticky. Ovšem v případě operačního systému Windows® 98SE nainstalujte ovladač zařízení USB podle pokynů Průvodce instalací ovladače USB. Po dokončení této instalace budou v operačním systému fungovat základní funkce zařízení USB. Doplňkové funkce jsou k dispozici pouze po nainstalování aplikace KeyMaestro.

### **vladač vstupního zařízení KeyMaestro**

- 1. Po stažení ovladače vyhledejte a poklepejte v adresáři na soubor "SetupKey.exe".
- 2. Abyste ovladač nainstalovali, postupujte podle pokynů na obrazovce.

3. Po zavedení ovladače se na hlavním panelu operačního systému Windows zobrazí jeho ikona **RE** 

### **Důležité informace**

- Používáte-li operační systém Windows® 98SE, přejděte na web http://www.gigabyte.com.tw a stáhněte a nainstalujte ovladač vstupního zařízení KeyMaestro (KeyMaestro Input Device Driver), který obsahuje funkce bloků kláves pro Internet a multimédia. - Používáte-li operační systém Windows® ME, Windows® 2000 a Windows® XP, můžete začít používat klávesnici ihned po připojení konektoru klávesnice k počítači. Chcete-li využívat všech funkcí klávesnice, navštivte náš web na adrese http://www.gigabyte.com.tw a stáhněte a nainstalujte ovladač vstupního zařízení KeyMaestro (KeyMaestro Input Device Driver). Po nainstalování ovladače je možné tyto rychlé klávesy přeprogramovat s výjimkou klávesy *Zvýšit/snížit hlasitost/ztlumit.* Lze je nakonfigurovat jako řetězec, kombinaci kláves, webovou stránku, stávající soubor nebo jako funkci, která je nastavena v ovladači.

*Czech*

 $\begin{array}{ccc}\n\boxed{8} & \boxed{22} \\
\hline\n\end{array}$ <br>
Přední pohled na Zadní pohled na konektor USB konektor USB

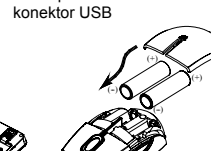

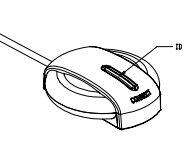

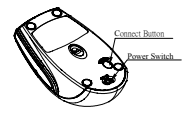

Párovací/spojovací tlačítko na spodní straně myši

Párovací/spojovací tlačítko na horní straně přijímače (níže se nachází indikátor LED stavu párování)

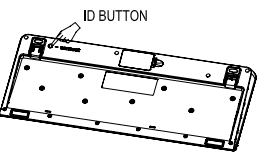

Párovací/spojovací tlačítko na spodní straně klávesnice